## 动态时间轴泡泡图

提示:本文档的示例代码仅适用于本文档中的示例报表/场景。若实际报表/场景与示例代码无法 完全适配(如使用功能不一致,或多个宏代码冲突等),需根据实际需求开发代码。

示例仅供参考,若是实际场景和示例需求场景有所差别,有可能需要自行调整宏代码。

## <span id="page-0-0"></span>需求

Δ

希望泡泡图可以实现动态展示各个年份的数据,不需要手动进行筛选,最终效果如下:

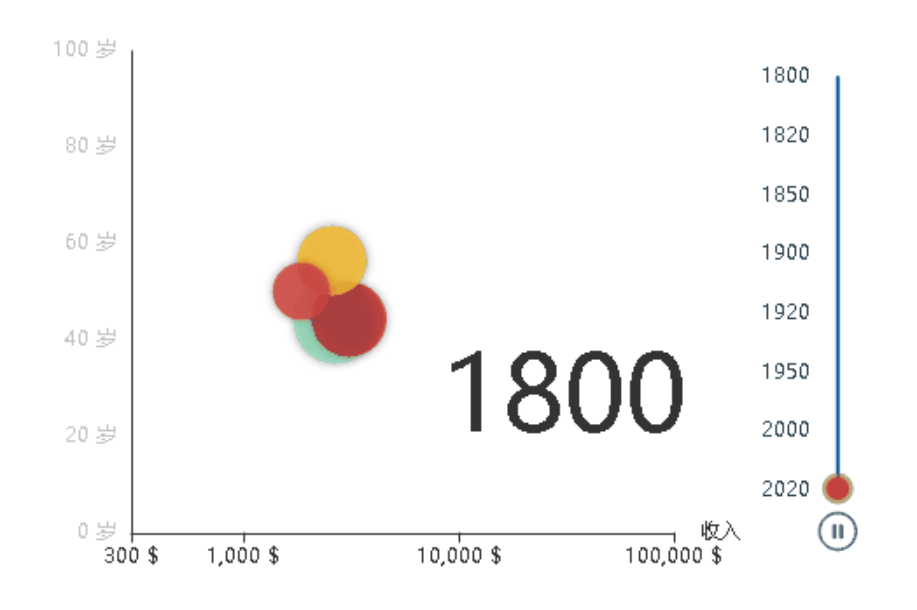

[需求](#page-0-0) [思路](#page-0-1) [资源下载](#page-8-0)

## <span id="page-0-1"></span>思路

1)新建数据集,如下展示如下:

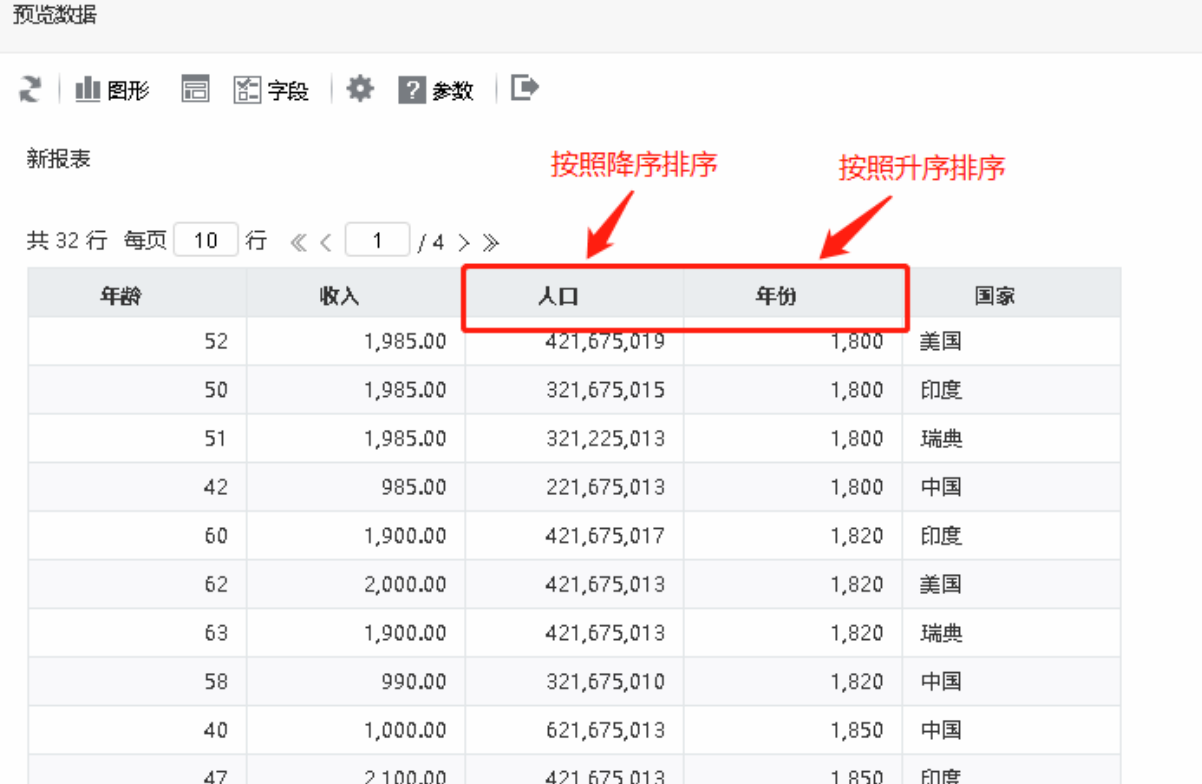

2)图形设置

 $\sqrt{\frac{1}{1-\frac{1}{2}}\sum_{i=1}^{n} \frac{1}{2} \sum_{j=1}^{n} \frac{1}{2} \sum_{j=1}^{n} \frac{1}{2} \sum_{j=1}^{n} \frac{1}{2} \sum_{j=1}^{n} \frac{1}{2} \sum_{j=1}^{n} \frac{1}{2} \sum_{j=1}^{n} \frac{1}{2} \sum_{j=1}^{n} \frac{1}{2} \sum_{j=1}^{n} \frac{1}{2} \sum_{j=1}^{n} \frac{1}{2} \sum_{j=1}^{n} \frac{1}{2} \sum_{j=1}^{n} \frac{1}{2} \$ 

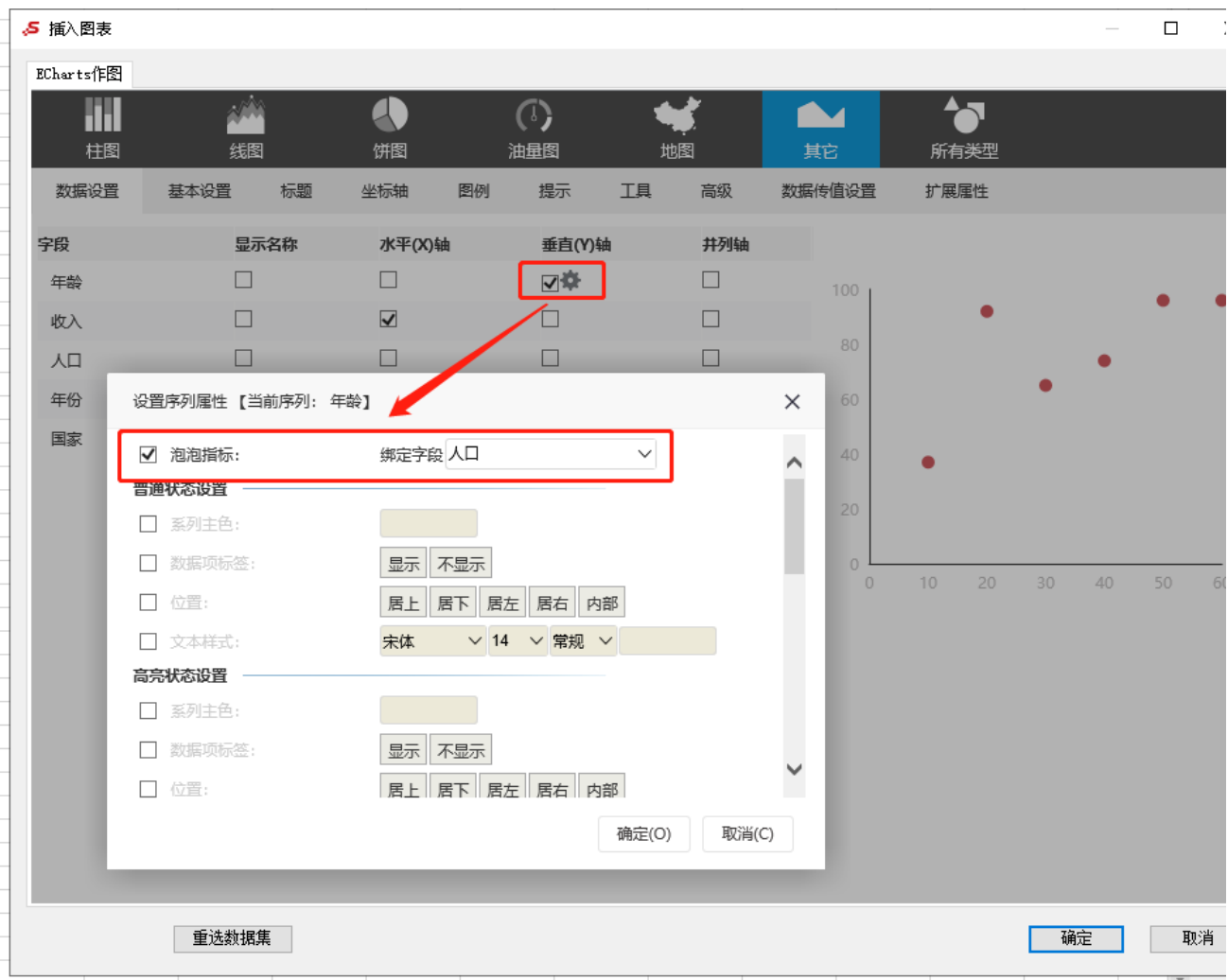

X轴设置:

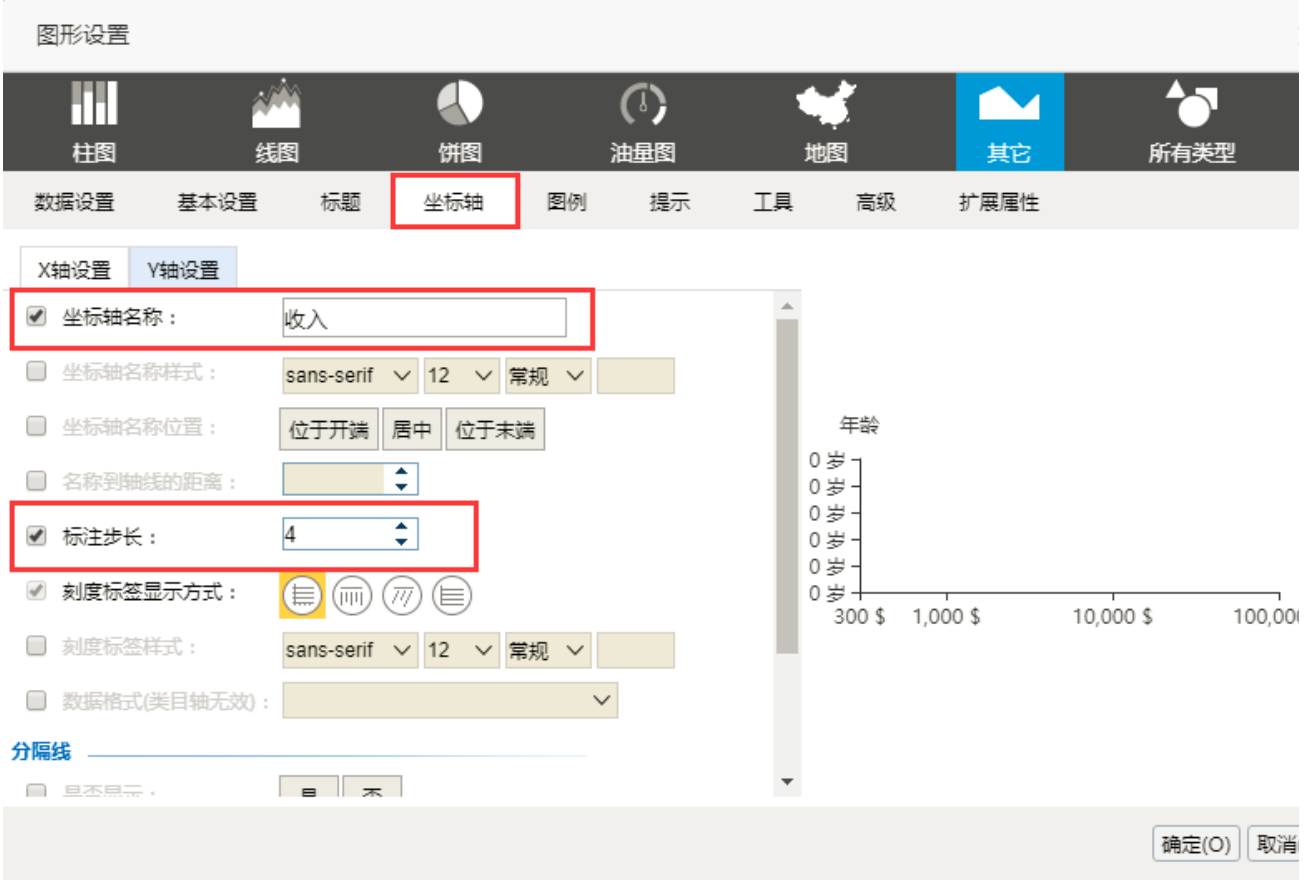

Y轴设置:

图形设置

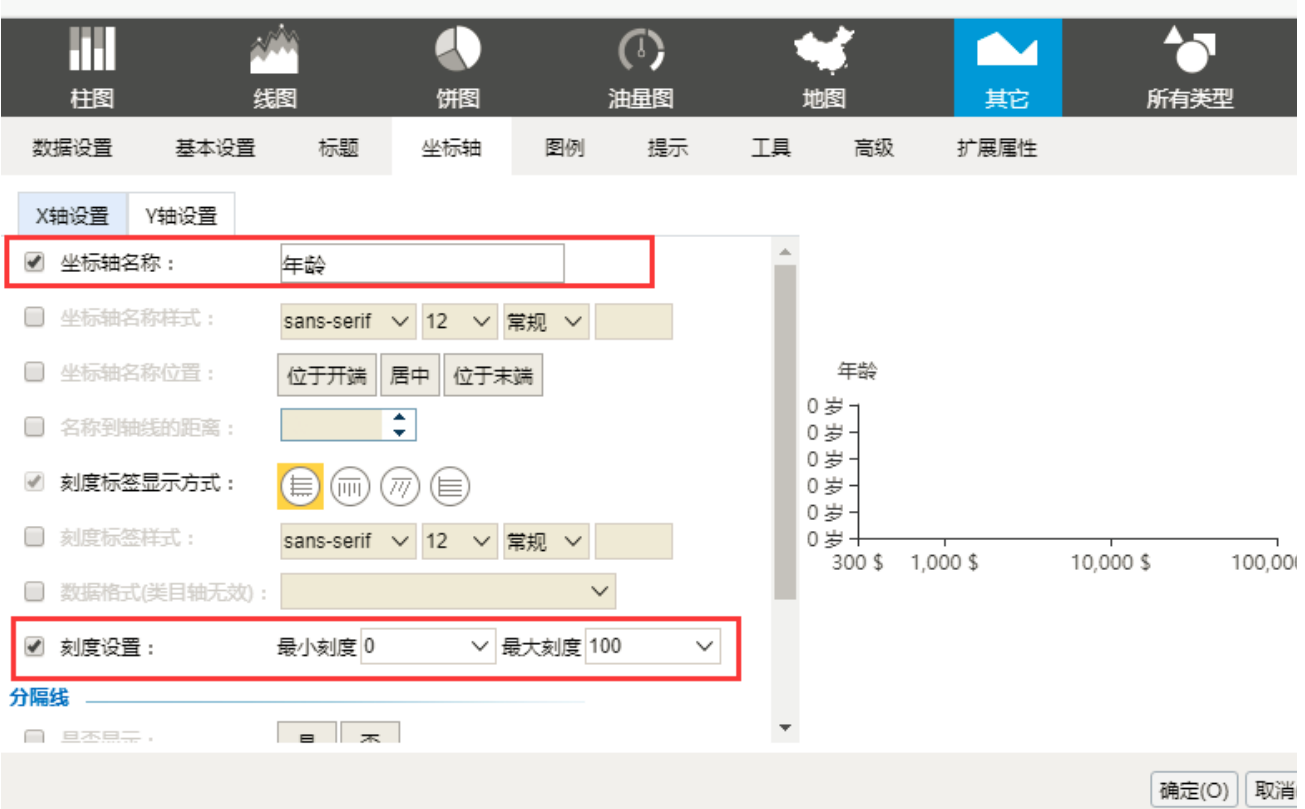

添加扩展属性:

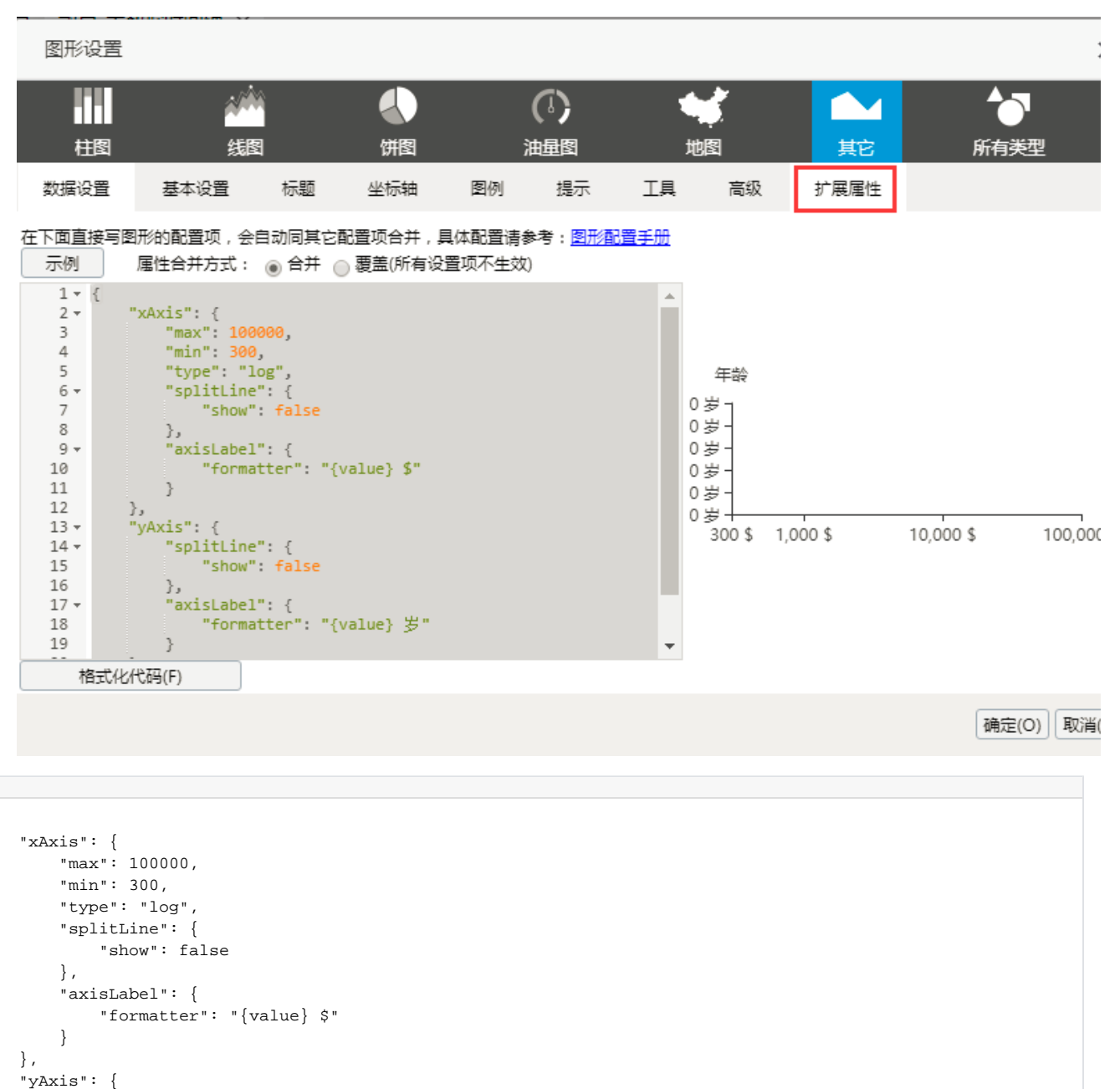

3)新建客户端宏模块。

 "splitLine": { "show": false

"axisLabel": {

"formatter": "{value} "

},

 } },

"tooltip": {}

{

}

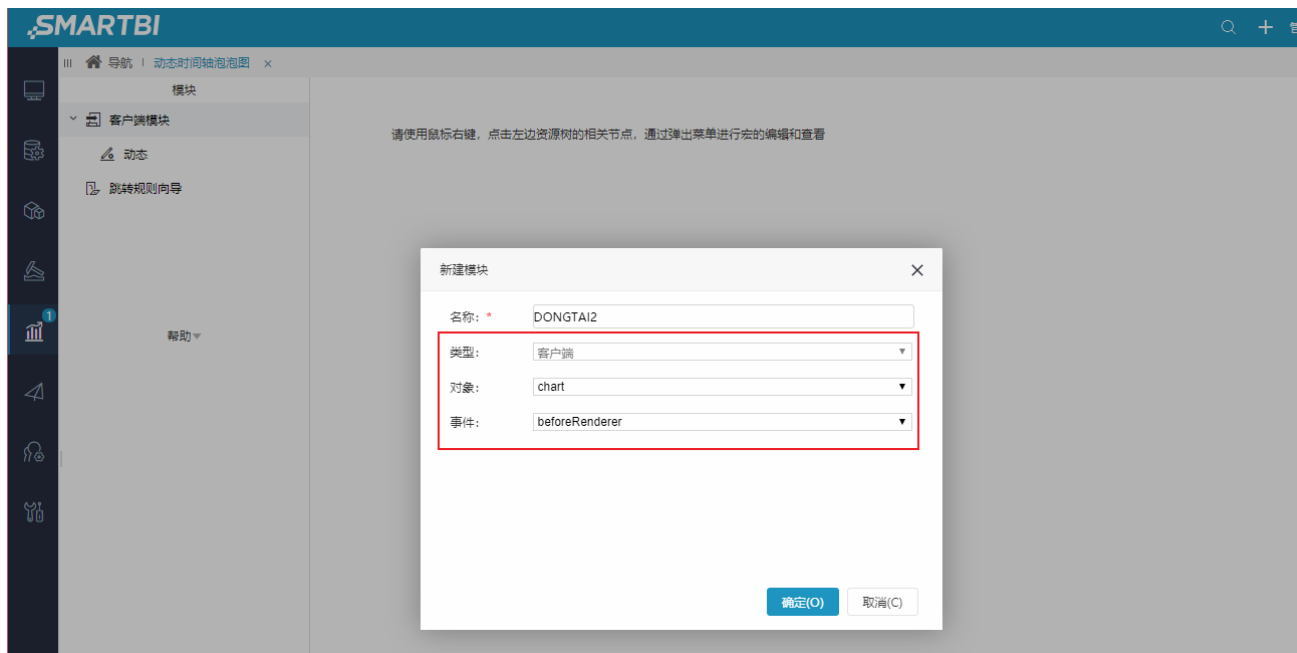

3) 宏代码如下:

```
function main(chartView) {
   var chart = chartView.getChartObject();
    var option = chart.getOptions();
   var data = [];
    var series = option.series;
    // 
    option.chartex = {
         timelineFieldIndex: 3
     };
    if (!option.chartex || !option.chartex.timelineFieldIndex) {
        return;
     }
     for (var i in series) {
         var seriesItem = series[i];
         data = seriesItem.data;
        delete seriesItem.data; //optiondataoptions
    }
    var timelineData = [],
         chartData = chartView.getGridData().data, //
         oldValue = "",
       dataSlice = []; //
    for (var i = 0; i < chartData.length; i++) {
         var row = chartData[i];
         // 
         var cellValue = row[option.chartex.timelineFieldIndex].value;
         if (oldValue != cellValue) {
             timelineData.push(cellValue);
             dataSlice.push(i);
             oldValue = cellValue;
         }
     }
     // timeline,
    option.timeline = {
        data: timelineData, ////timeline 
         axisType: 'category',
         orient: 'vertical',
         autoPlay: true,
```

```
 inverse: true,
        playInterval: 100,
        left: null,
        right: 0,
        top: 20,
        bottom: 20,
        width: 55,
        height: null,
        symbol: 'none',
        controlStyle: {
            showNextBtn: false,
            showPrevBtn: false,
            normal: {
                color: '#666',
            borderColor: '#666'
 }
        }
    };
    option.grid = {
        right: '110' //timeline
    };
    //
    option.title = {
        text: timelineData[0] + '',
        textAlign: 'center',
        left: '63%',
        top: '55%',
        textStyle: {
            fontSize: 60
        }
    };
            // color: 'rgba(255, 255, 255, 0.7)'
    var itemStyle = {
       normal: {
            opacity: 0.8,
            shadowBlur: 5,
            shadowOffsetX: 0,
            shadowOffsetY: 0,
            shadowColor: 'rgba(25, 0, 0, 0.5)'
        }
    };
    // timeline
    var newdata = data;
    var dataOptions = [];
   for (i = 1; i < dataSlice.length; i++) {
       var datal = newdata.slice(dataSlice[i - 1], dataSlice[i]);
        dataOptions.push({
            series: {
                data: data1,
                itemStyle: itemStyle,
                symbolSize: function(val) {
                   var x = val[2];
                   var y = Math.sqrt(x / 5e8) + 0.1;
                    return y * 40;
 }
            },
            title: {
                show: true,
           text: timelineData[i - 1] + ''
 }
        });
       if (i == dataSlice.length - 1) {
           data1 = newdata.slice(dataSlice[i]);
            dataOptions.push({
                series: {
                    data: data1,
                    itemStyle: itemStyle,
                    symbolSize: function(val) {
                       var x = val[2];
                       var y = Math.sqrt(x / 5e8) + 0.1;
```

```
 return y * 40;
 }
                },
                title: {
                    show: true,
                    text: timelineData[i] + ''
 }
            });
        }
    }
    //
    var newOptions = {
        baseOption: option,
        options: dataOptions
    };
   .<br>//visualMap,,
    var visualMapCategories = [];
   for (var i = 0; i < data1.length; i++) {
        var name = data1[i].value[3];
        visualMapCategories.push(name);
    }
    // visualMapCategories = ["China","United States","United Kingdom","Russia",
    // "India","France","Germany","Australia","Canada","Cuba","Finland","Iceland","Japan",
    // "North Korea","South Korea","New Zealand","Norway","Poland","Turkey"];
    var visualMap2 = {
        show: false,
        dimension: 3,
        categories: visualMapCategories,
        calculable: true,
        precision: 0.2,
        inRange: {
            color: [ '#dd4444', '#fec42c', '#80F1BE','#c12e34', '#e6b600', '#0098d9', '#2b821d', '#005eaa', 
'#339ca8', '#cda819', '#32a487']
        }
    };
    option.visualMap = visualMap2;
    chart.setOptions(newOptions);
}
```
假设用户数据返回的visualMap属性是数组,则对于重置visualMap属性,则需要替换成以下方式:

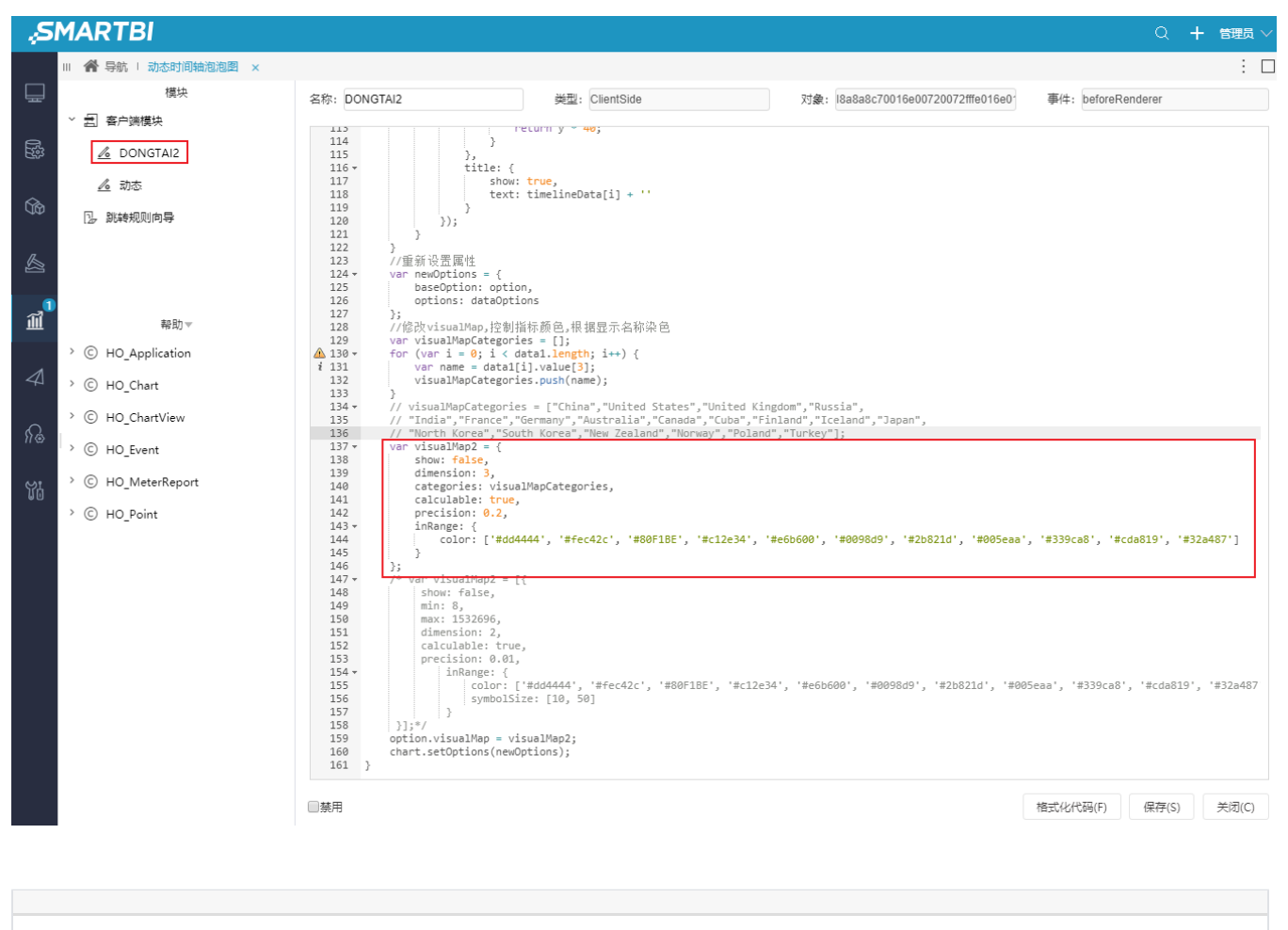

```
var visualMap2 = [{
        show: false,
         min: 8,
        max: 1532696,
        dimension: 2,
        calculable: true,
         precision: 0.01,
            inRange: {
                color: ['#dd4444', '#fec42c', '#80F1BE', '#c12e34', '#e6b600', '#0098d9', '#2b821d', 
'#005eaa', '#339ca8', '#cda819', '#32a487'],
                symbolSize: [10, 50]
 }
     }];
```
## <span id="page-8-0"></span>资源下载

报表资源: [migrate.xml](https://history.wiki.smartbi.com.cn/download/attachments/52626565/migrate%20%2820%29.xml?version=1&modificationDate=1592373062000&api=v2)